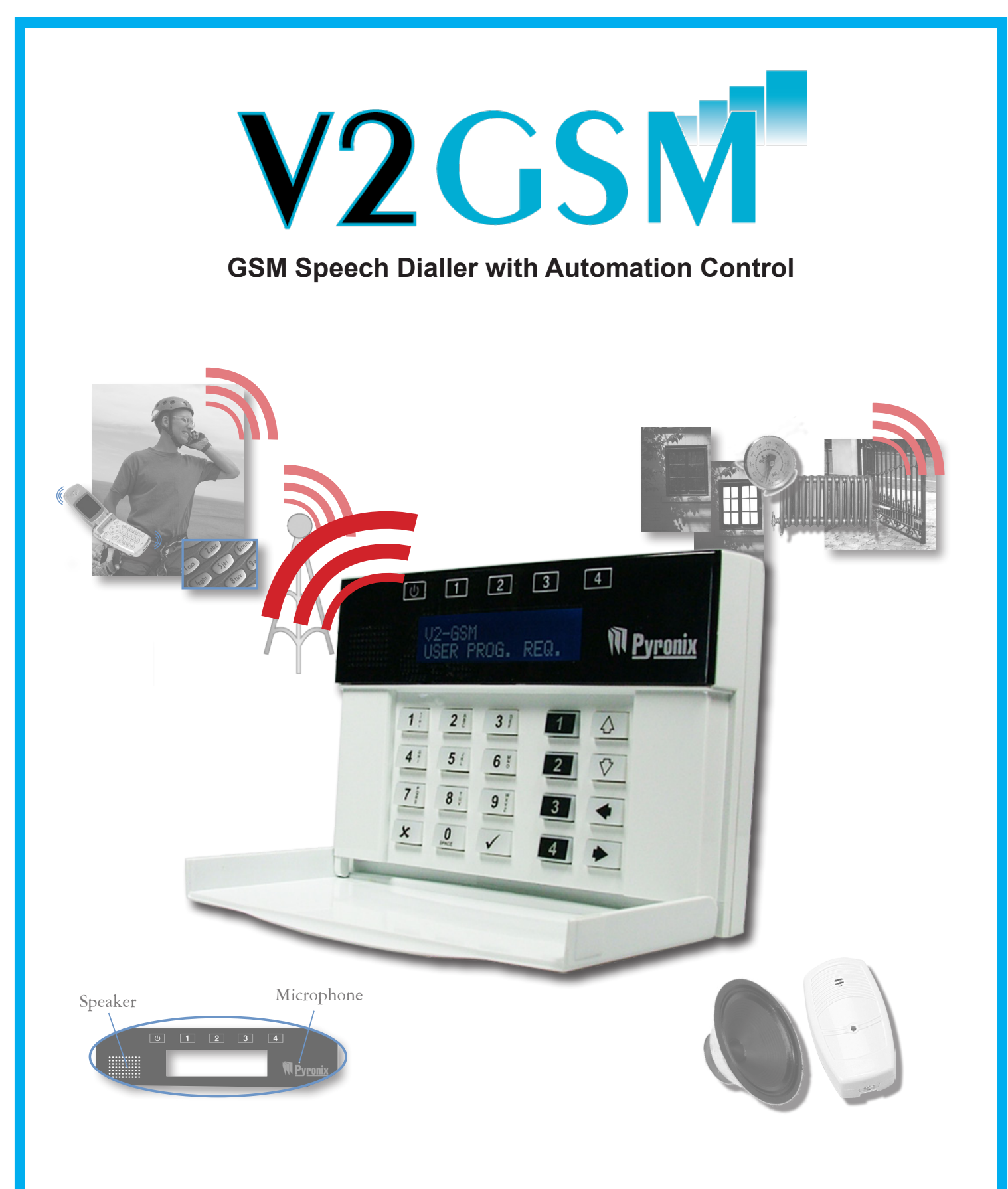

# **USER MANUAL**

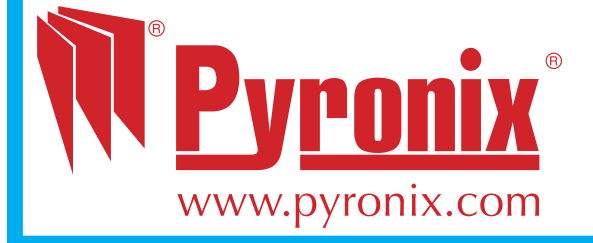

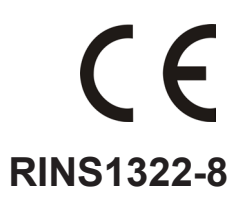

# EASY START GUIDE

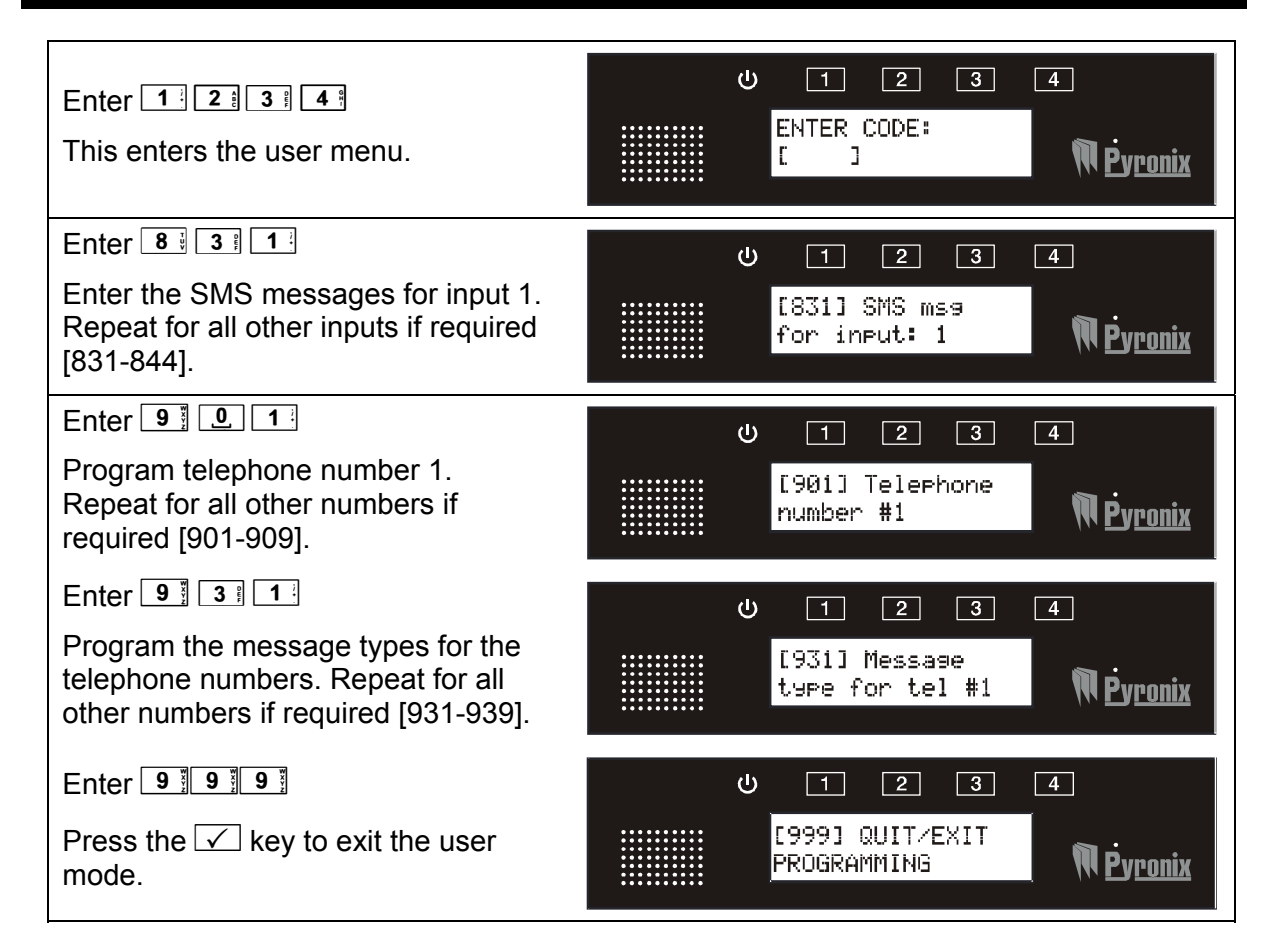

# CHAPTER 1: CONTENTS PAGE

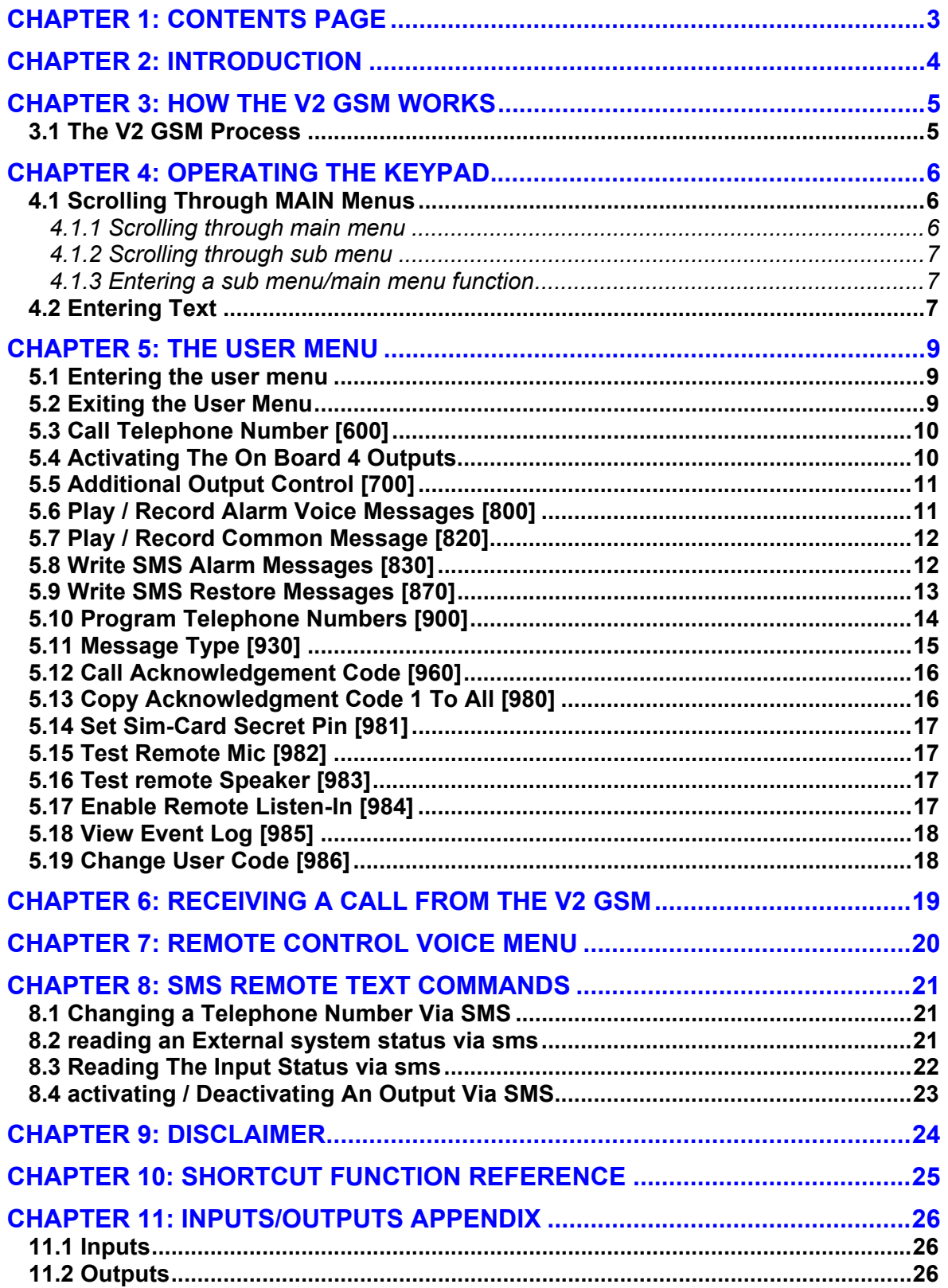

# CHAPTER 2: INTRODUCTION

The V2 GSM is 2 way GSM audio communication and remote automation module.

The V2 GSM has the following features:

- $\triangleright$  Call any telephone number (just like a mobile phone)
- $\triangleright$  Supports 2 way speech via the built in SPK and microphone
- $\triangleright$  Activate outputs (to turn on lights, open gates, etc)
	- o Locally via the integrated keypad
	- o Remotely via SMS or voice menu command
- $\triangleright$  Program voice messages (Up to 14, 1 for each alarm input)
- $\triangleright$  Program SMS messages (Up to 14, 1 for each alarm input)
- $\triangleright$  Send SMS or voice alerts to up to 9 different user phone numbers
- $\triangleright$  View the V2 event log (256 events, time and date)
- $\triangleright$  Remotely operate the V2 by phone using the built in voice menu to:
	- o Listen in
	- o Talk and listen
	- o Control output
	- $\circ$  Check the status of an external device that is connected to the V2 (for example system armed or disarmed)
- $\triangleright$  Remotely by SMS text commands operate the V2:
	- o Change telephone number
	- o Control outputs
	- $\circ$  Check the status of an external device that is connected to the V2 (for example system armed or disarmed)
	- o Check the status of an input

# CHAPTER 3: HOW THE V2 GSM WORKS

# 3.1 THE V2 GSM PROCESS

Below shows a flowchart that is a representation of how the V2 GSM operates, when an alarm activation occurs.

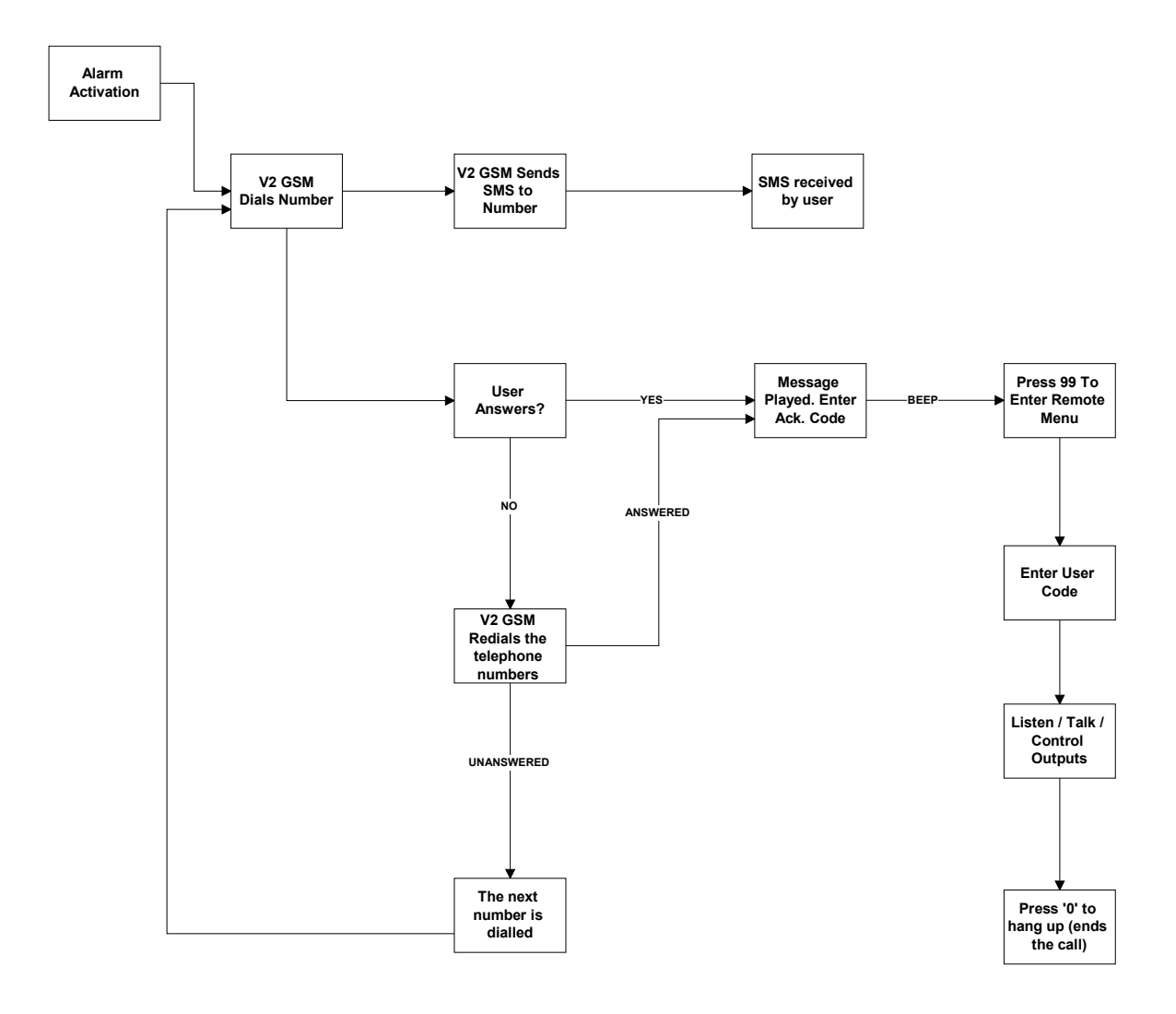

# CHAPTER 4: OPERATING THE KEYPAD

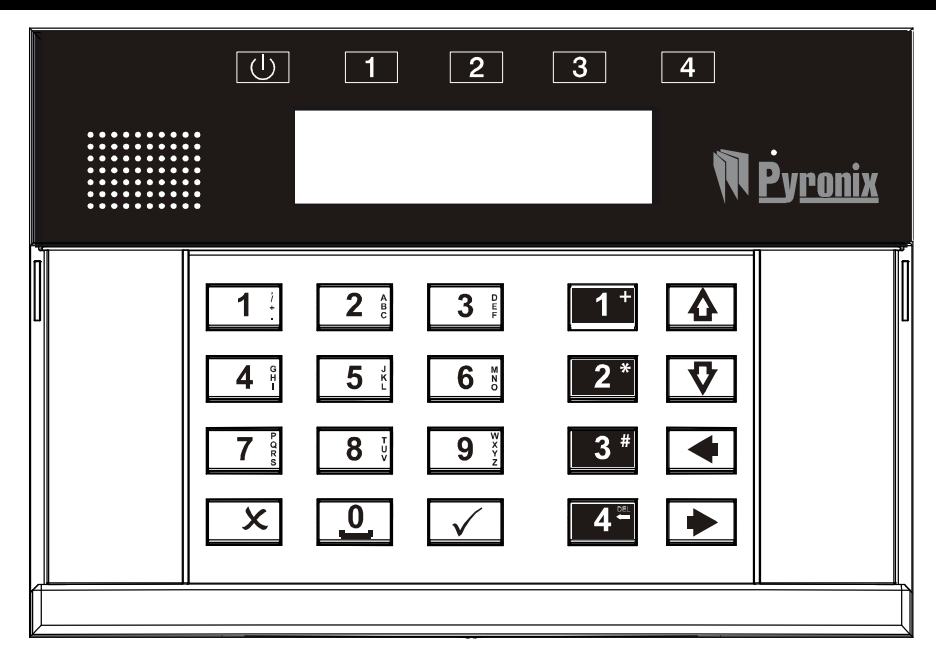

The V2 GSM keypad incorporates 4 output status LEDs positioned above the LCD display. They are numbered 1 to 4 and are used to show the status of the 4 inbuilt outputs.

# 4.1 SCROLLING THROUGH MAIN MENUS

#### 4.1.1 Scrolling through main menu

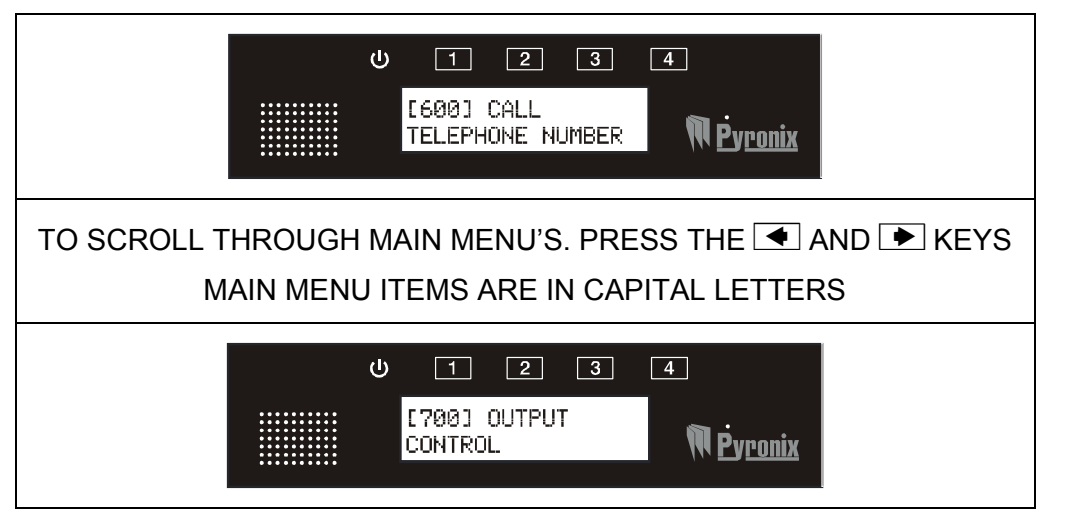

#### 4.1.2 Scrolling through sub menu

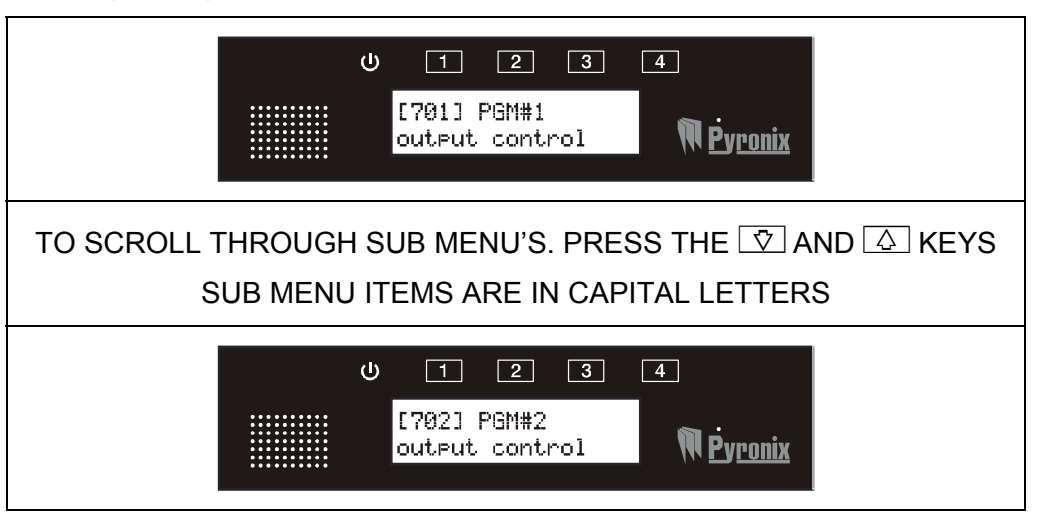

#### 4.1.3 Entering a sub menu/main menu function

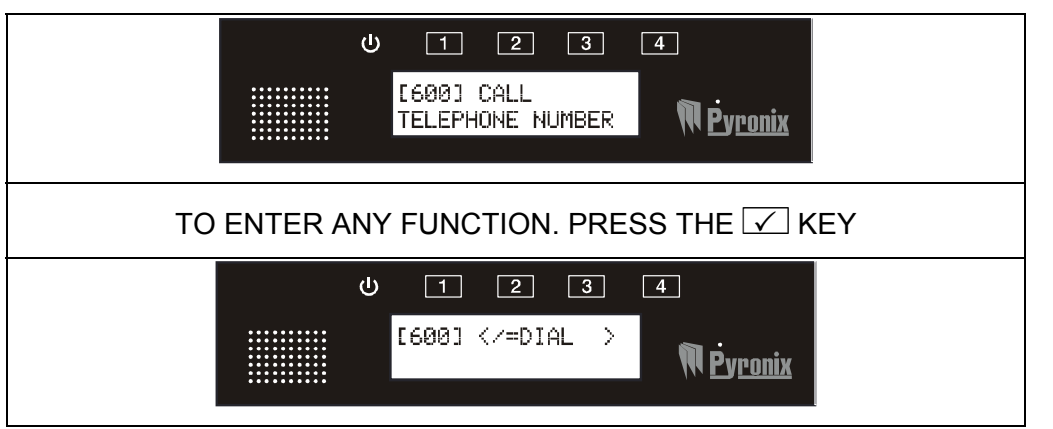

Press  $\boxed{\mathbf{x}}$  to exit a sub-menu and press  $\boxed{\mathbf{x}}$  again to return to a main menu function (displayed in capital letters). Function numbers can also be entered to jump to a particular menu. For example to leave the V2 GSM from any main menu or sub-menu digit [999] that will bring you to the main menu item: 'QUIT/EXIT PROGRAMMING'.

#### 4.2 ENTERING TEXT

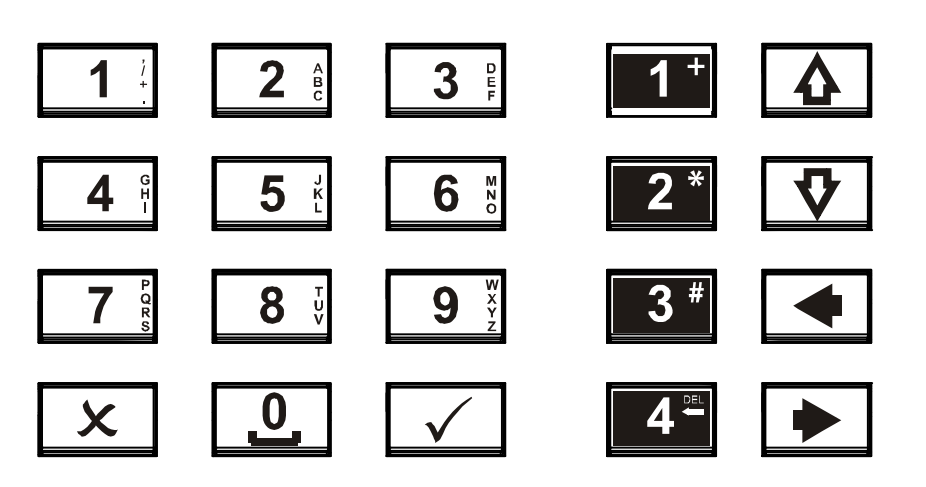

The numeric keys above are used to enter the text onto the V2 GSM (for SMS texts). For example to enter the letter 'Q'. The  $\boxed{7}$  key needs to be pressed twice, to enter the letter V the  $\boxed{8}$  key needs to be pressed three times and so on. The  $\boxed{0}$  key is used to enter a space.

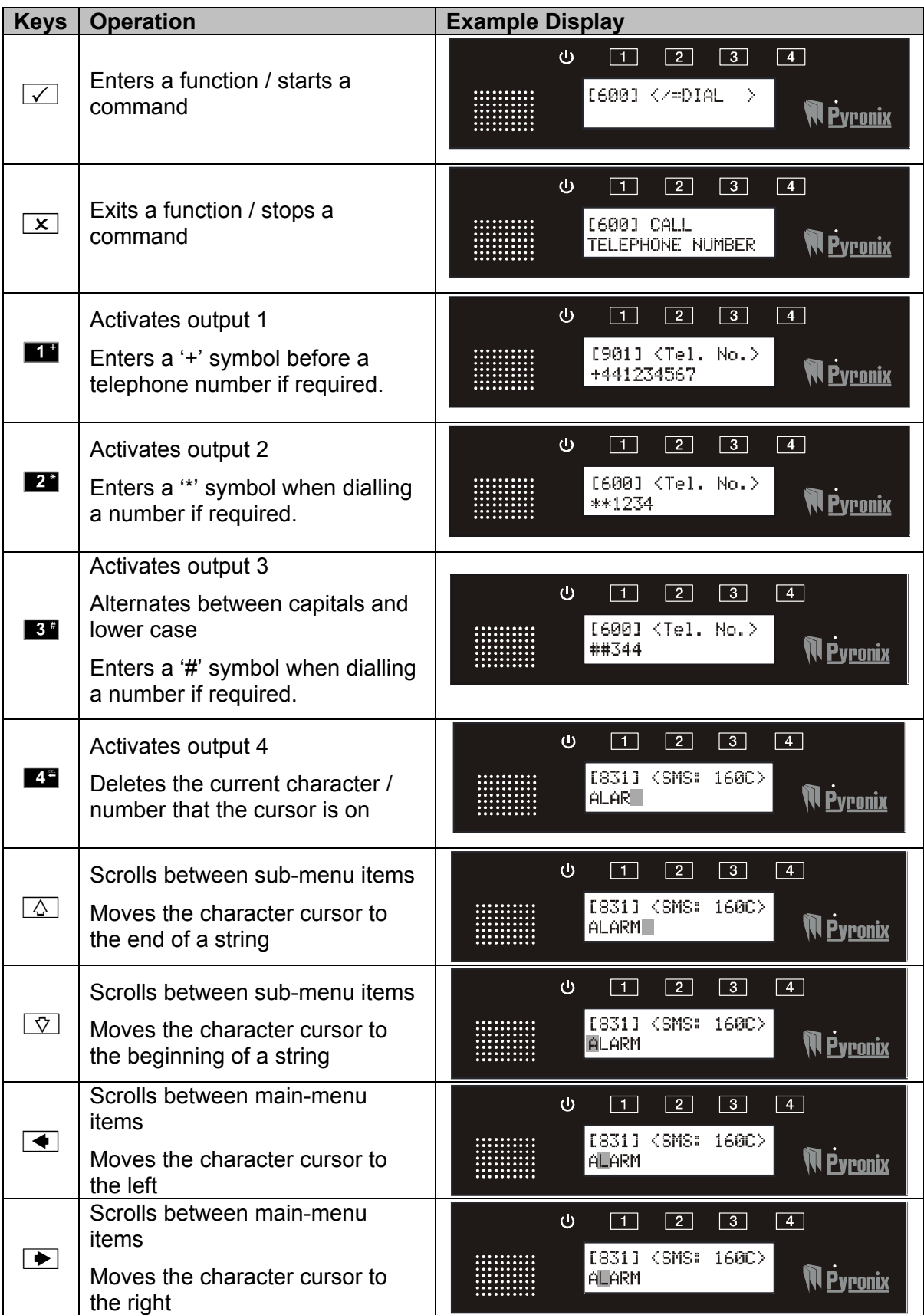

# CHAPTER 5: THE USER MENU

# **5.1 ENTERING THE USER MENU**

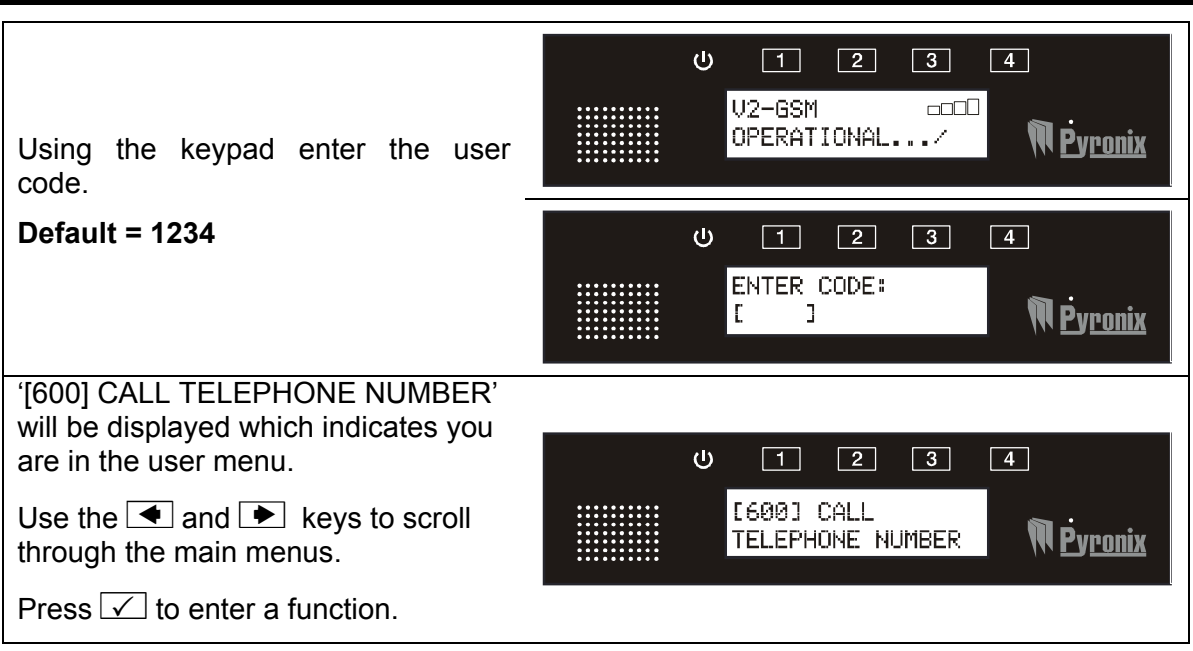

NOTE: If the display shows 'USER PROG. REQ.' in normal mode it means that no telephone numbers or voice/SMS messages have been programmed in the user menu yet.

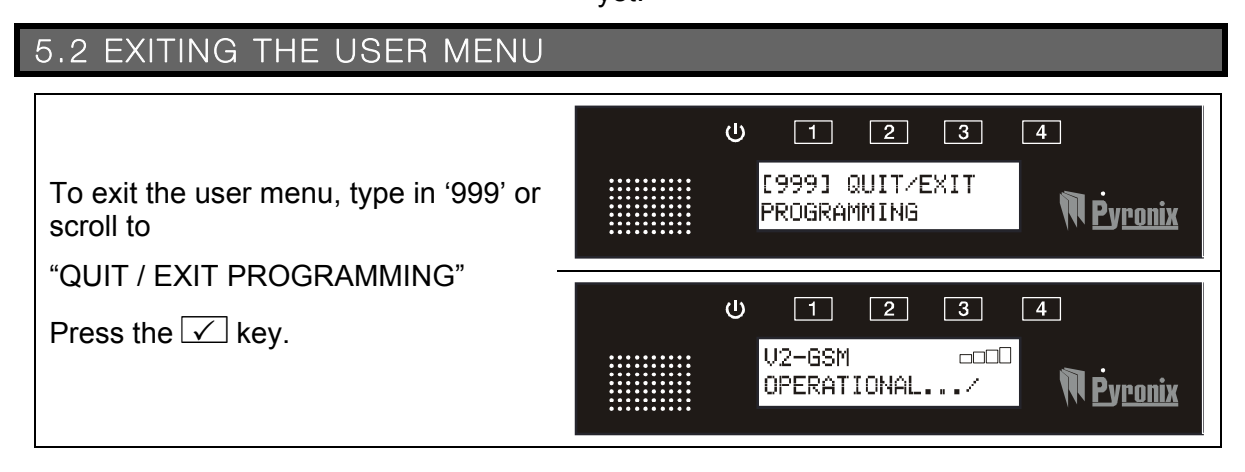

**NOTE: When exiting the V2 GSM user menu, the display may show the following:** 

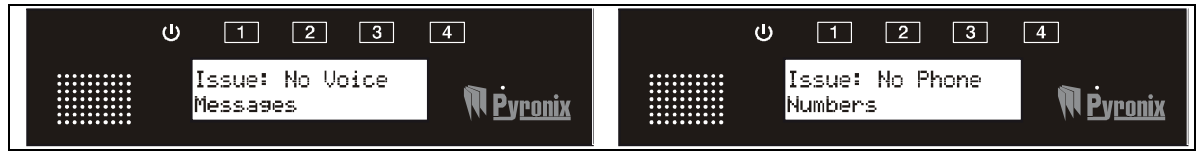

**Voice messages and phone numbers will need to be programmed before exiting the user menu.** 

# 5.3 CALL TELEPHONE NUMBER [600]

This function allows the user to make an outgoing call as you would normally do with a telephone. Enter the telephone number you would like to call and press  $\leq$  the number will be dialled.

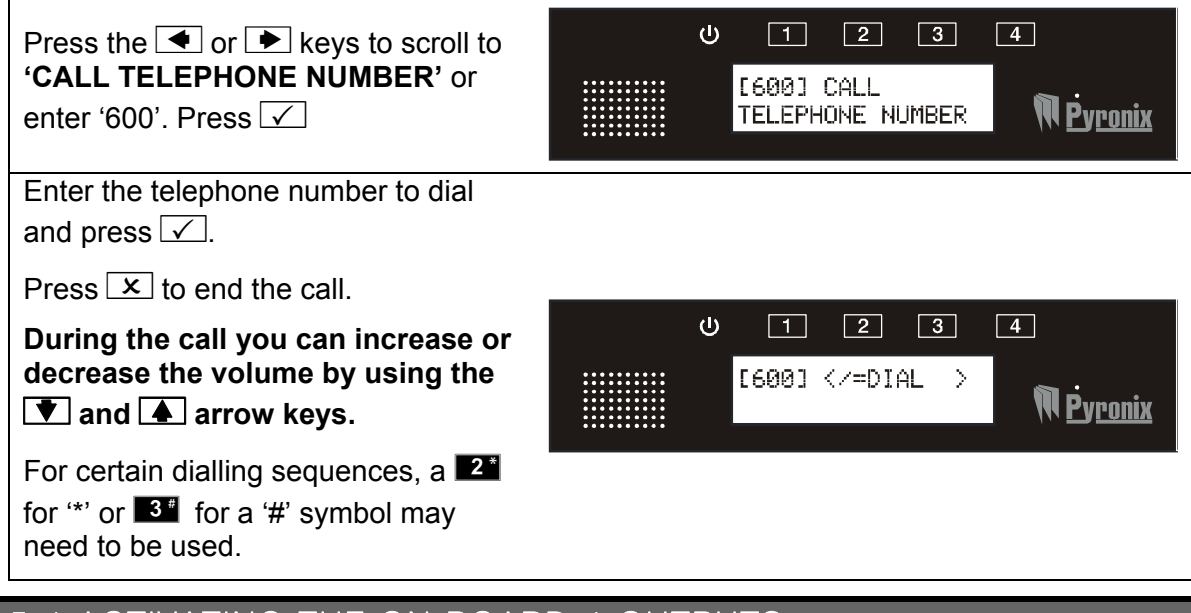

# 5.4 ACTIVATING THE ON BOARD 4 OUTPUTS

To activate the 4 onboard outputs press and hold the required number key for 2 seconds:

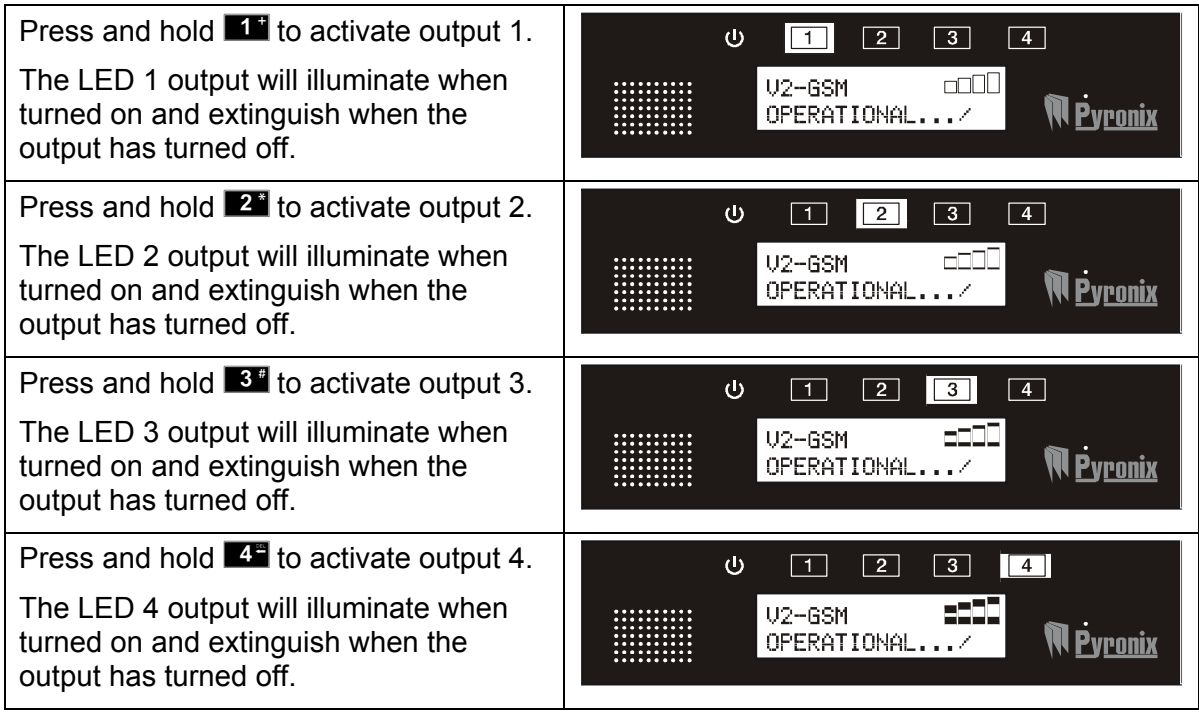

# 5.5 ADDITIONAL OUTPUT CONTROL [700]

The V2 GSM has 4 outputs already available but these can be expanded if required. The output control feature is used to control the status of the additional V2 GSM programmable outputs (PGMs) whether they need to be ON or OFF. Your engineer should have filled in the appendix on page 26 stating what each output is connected to.

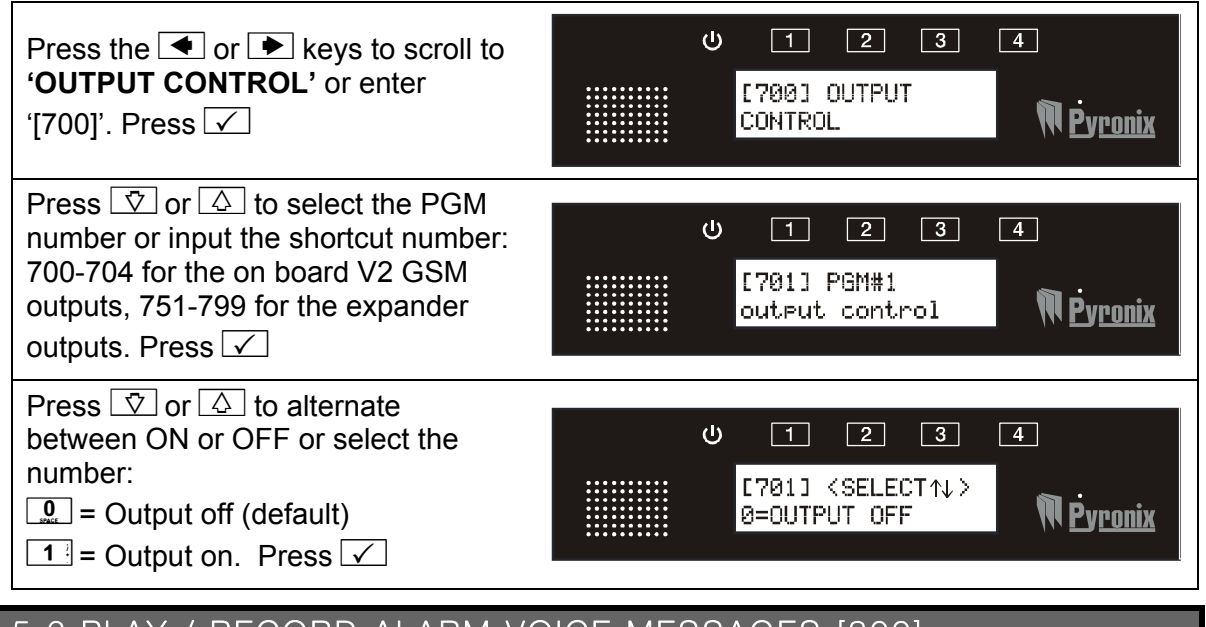

# 5.6 PLAY / RECORD ALARM VOICE MESSAGES [800]

Voice messages can be programmed for each input on the V2 GSM, your engineer should list the different inputs that are connected in the appendix on page: 26. The voice alarm messages can be up to 12 sec long. At default there are no message recordings. If voice messages are to be used, VOICE must be selected as the message type (page: 15)

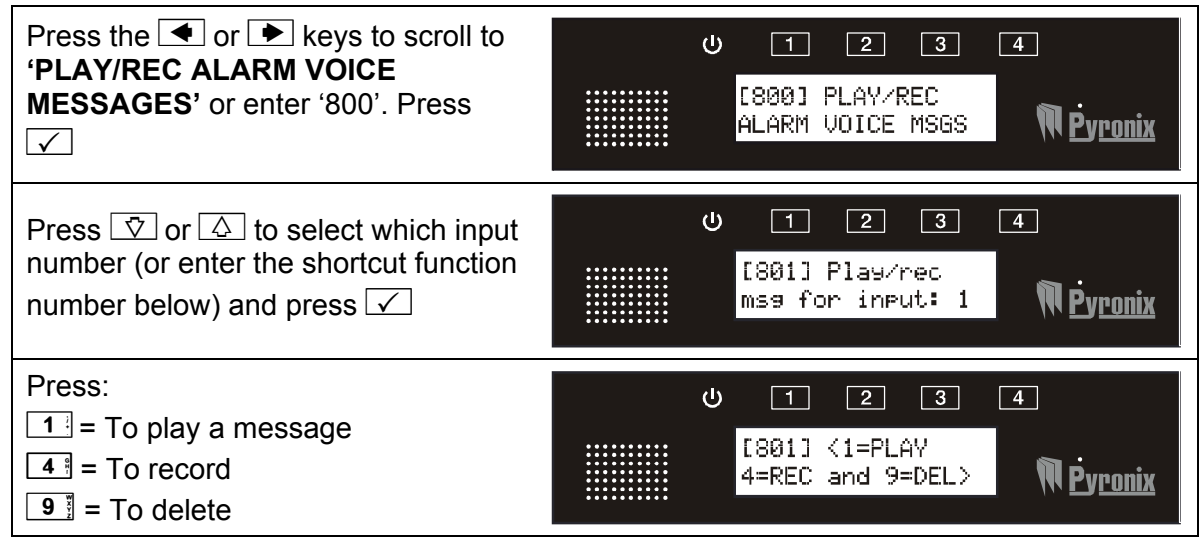

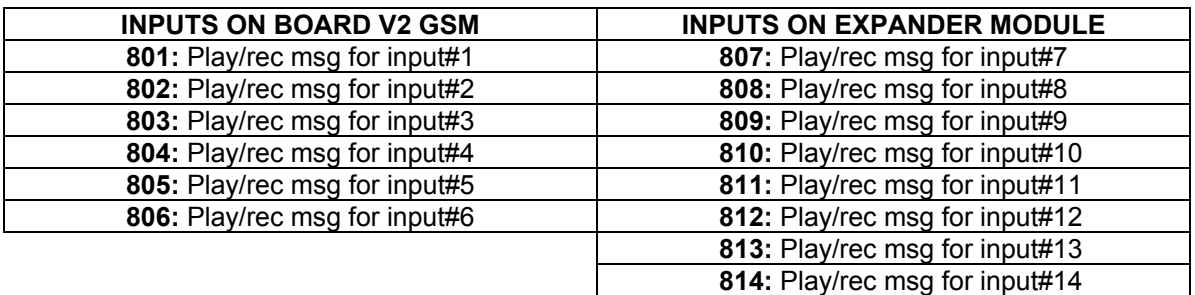

# 5.7 PLAY / RECORD COMMON MESSAGE [820]

The common message is played at the end of each alarm voice messages (FUNCTION 800) and is mainly used to describe useful property information like the address for example. The common message can be 20 seconds long. If voice and common messages are to be used, VOICE + COMMON must be selected as the message type (page: 15)

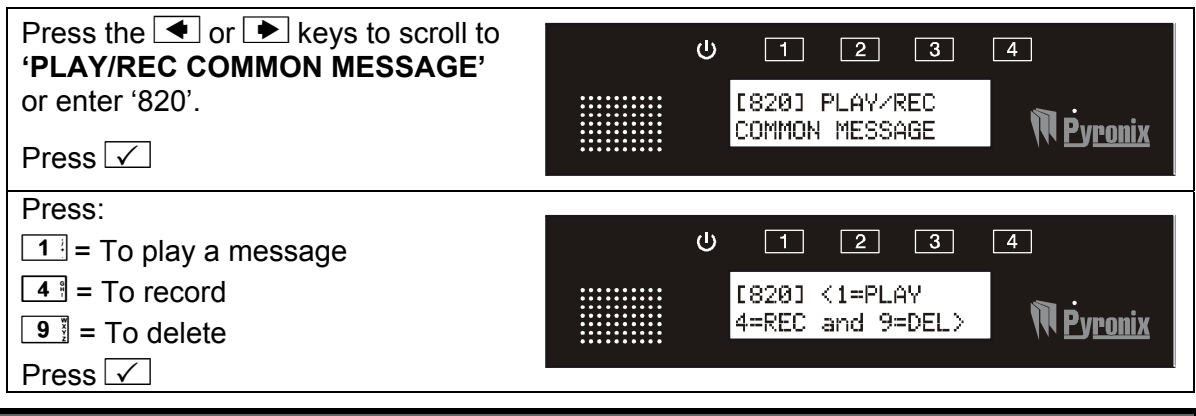

#### 5.8 WRITE SMS ALARM MESSAGES [830]

SMS messages can be programmed for each alarm input. If SMS messages are to be used, SMS must be selected as the message type (page: 15). At default there are no preprogrammed messages and each message can be 160 characters long.

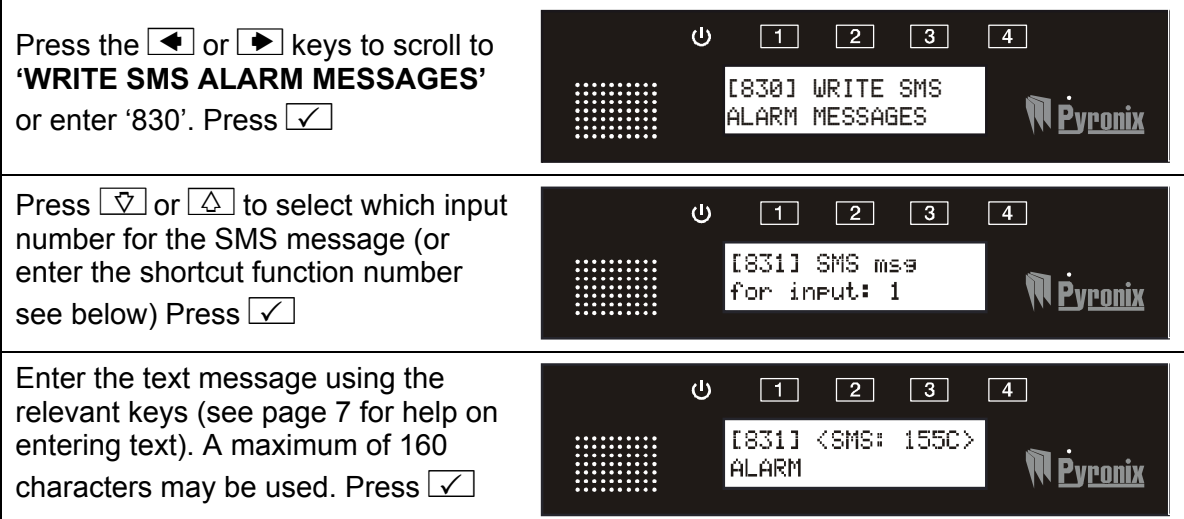

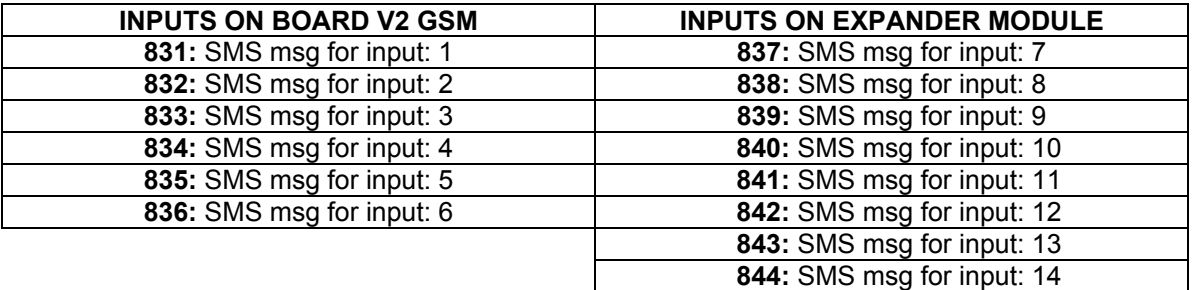

# 5.9 WRITE SMS RESTORE MESSAGES [870]

SMS restore messages can be programmed for each alarm event (to see which inputs are connected to what alarm events please see the appendix page 26). If SMS messages are to be used, SMS must be selected as the message type (page: 15). At default there are no pre-programmed messages and each message can be 160 characters long.

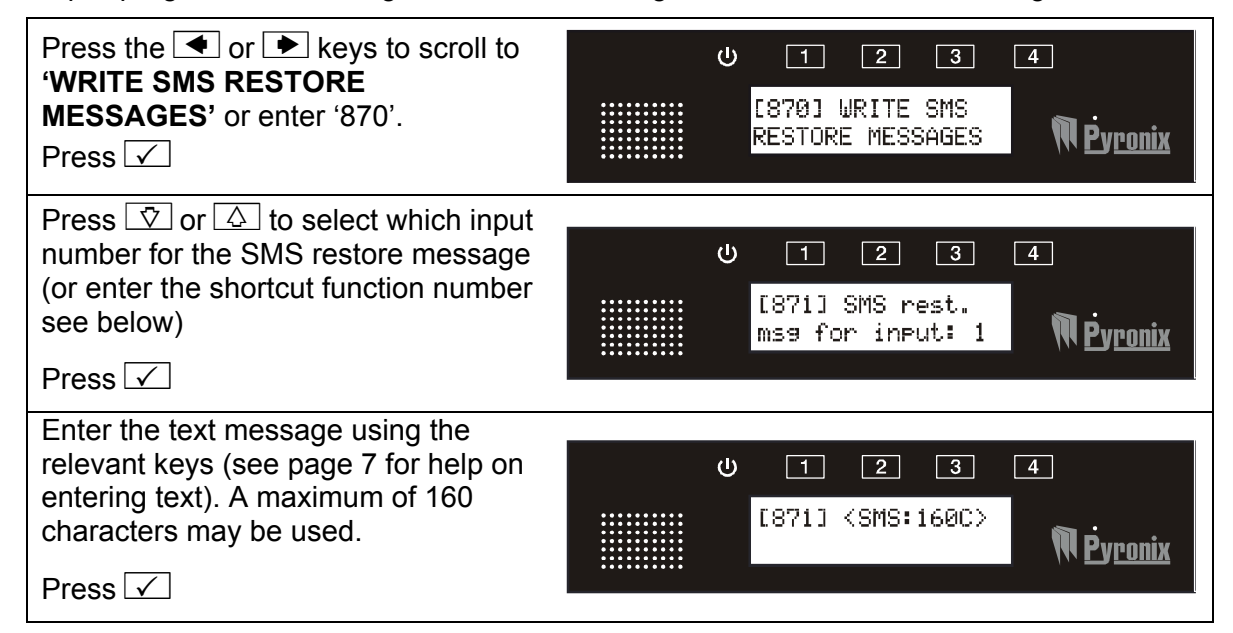

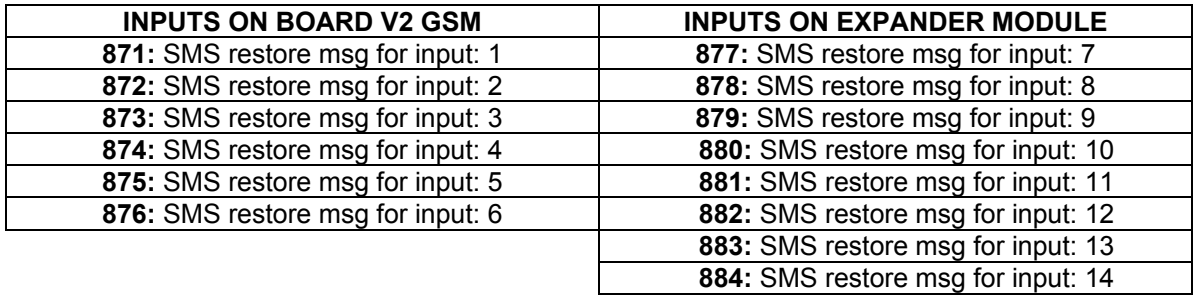

# 5.10 PROGRAM TELEPHONE NUMBERS [900]

Up to 9 telephone numbers can be programmed and each number will be assigned to the desired inputs by your engineer. Up to 14 Voice / SMS messages can be programmed; one for each input.

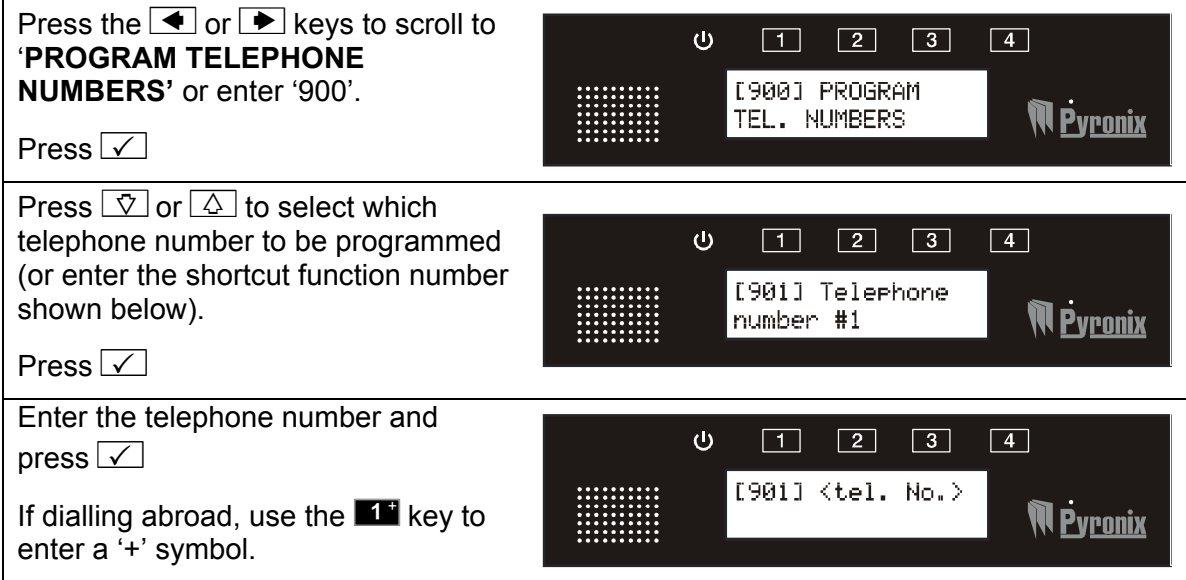

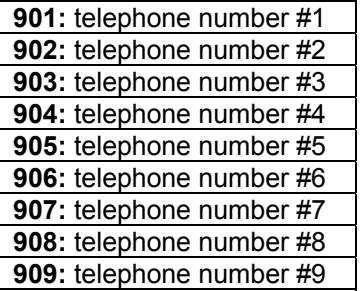

# 5.11 MESSAGE TYPE [930]

This function allows the choice of what message type is sent for each telephone number. This can be either voice, voice and common, or SMS.

**Voice:** Sends a voice message only (example: ALARM, ALARM, ALARM).

**Voice + Common:** Sends a voice message and common message (example: ALARM, ALARM, ALARM. This is Mr and Mrs Jones of West Street).

**SMS:** Sends an SMS text only (example: Text Message = ALARM, ALARM, ALARM)

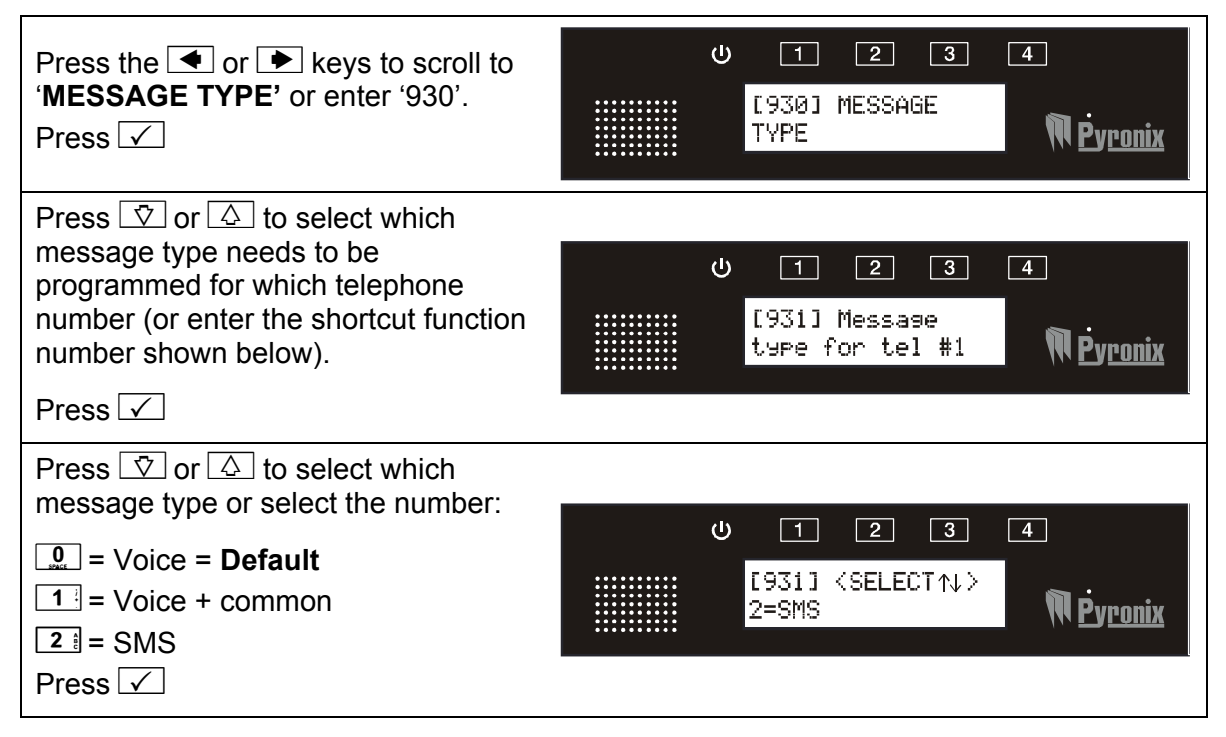

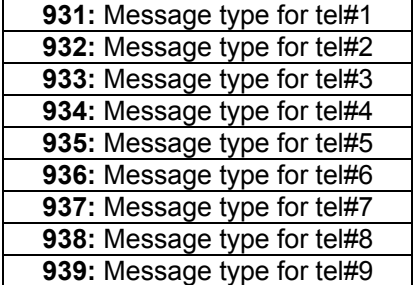

# 5.12 CALL ACKNOWLEDGEMENT CODE [960]

When the V2 GSM calls a programmed telephone number, the relevant assigned messages will be played. At the end of the message the V2 GSM will ask for an acknowledgement code so that it knows the message has been received successfully. If the call is not acknowledged then the V2 GSM will repeat the dialling sequence.

This code is programmable and can be anything from up to 1 to 10 digits long.

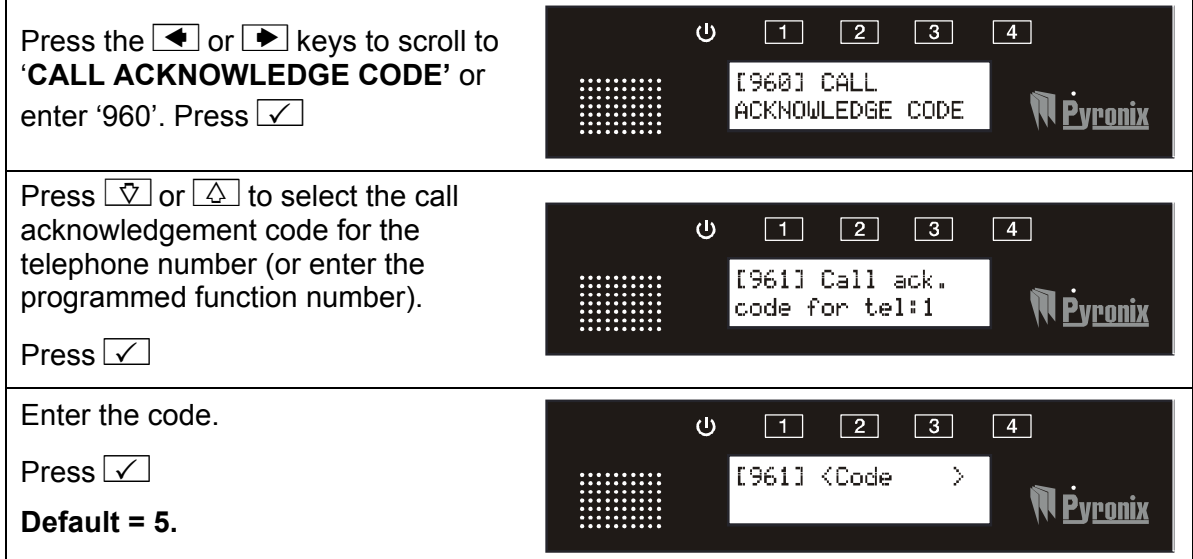

#### **Menu Shortcut Numbers:**

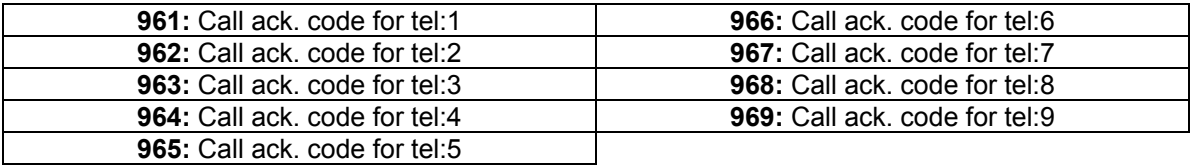

#### 5.13 COPY ACKNOWLEDGMENT CODE 1 TO ALL [980]

This function supplies a shortcut to copy the acknowledgement code programmed in telephone number 1 (FUNCTION 961) to all 8 other telephone numbers.

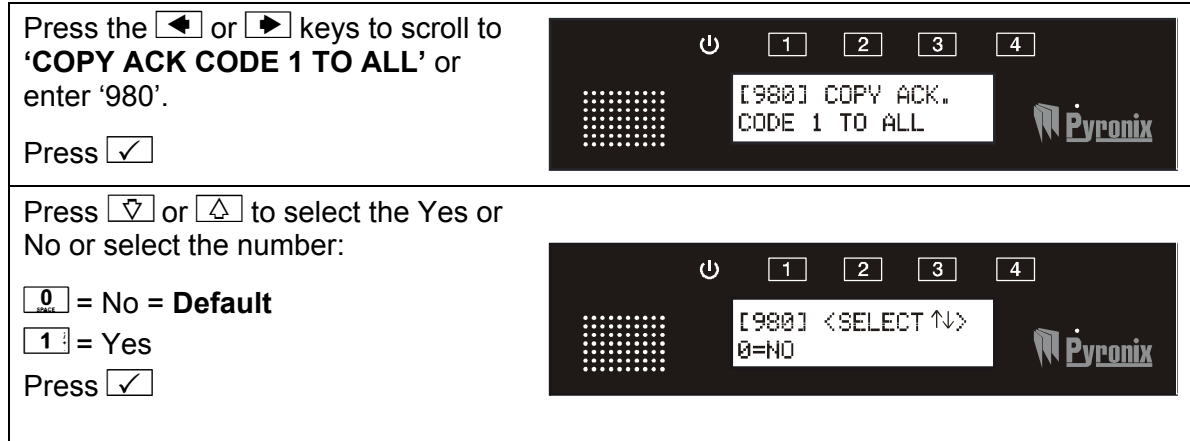

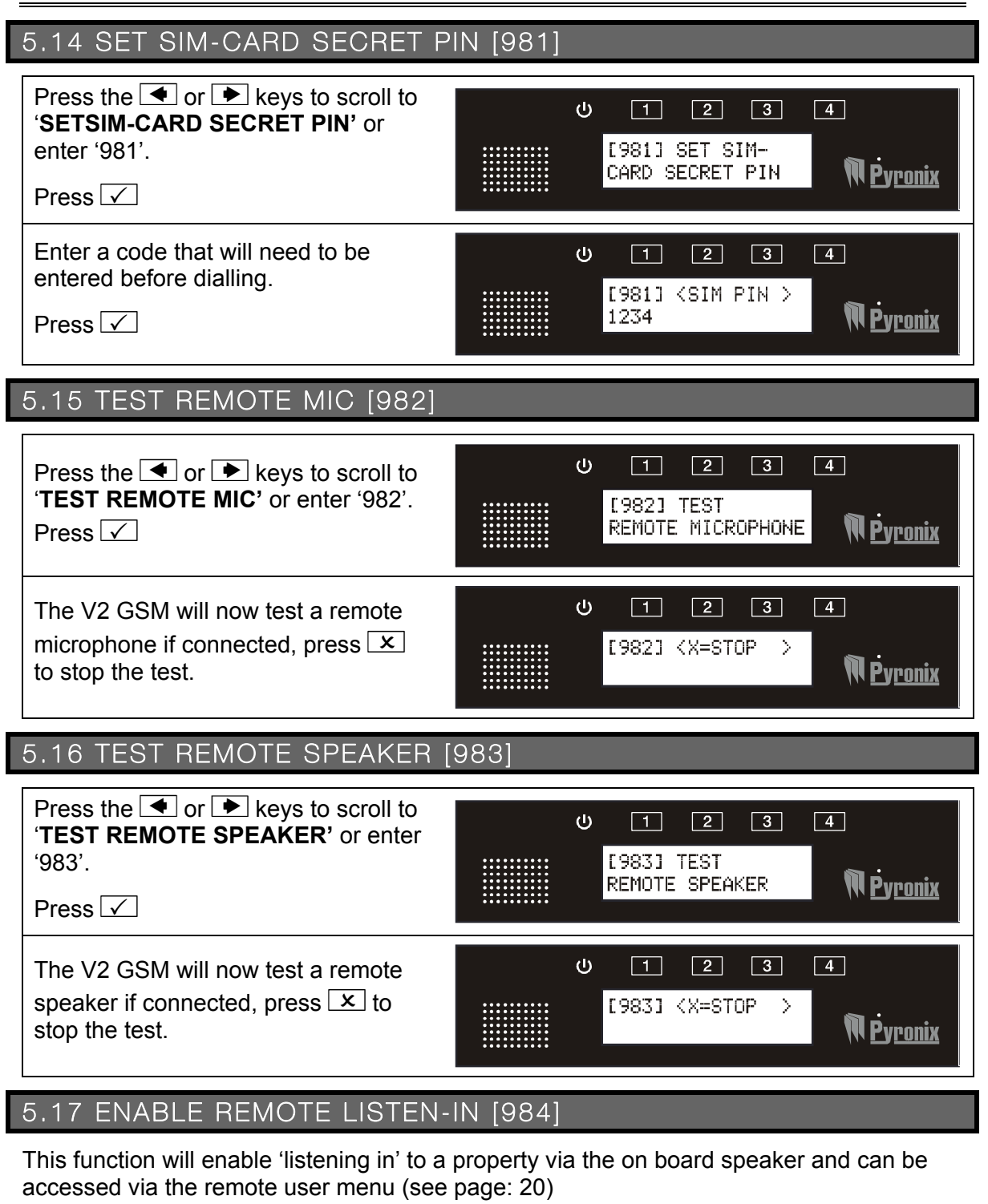

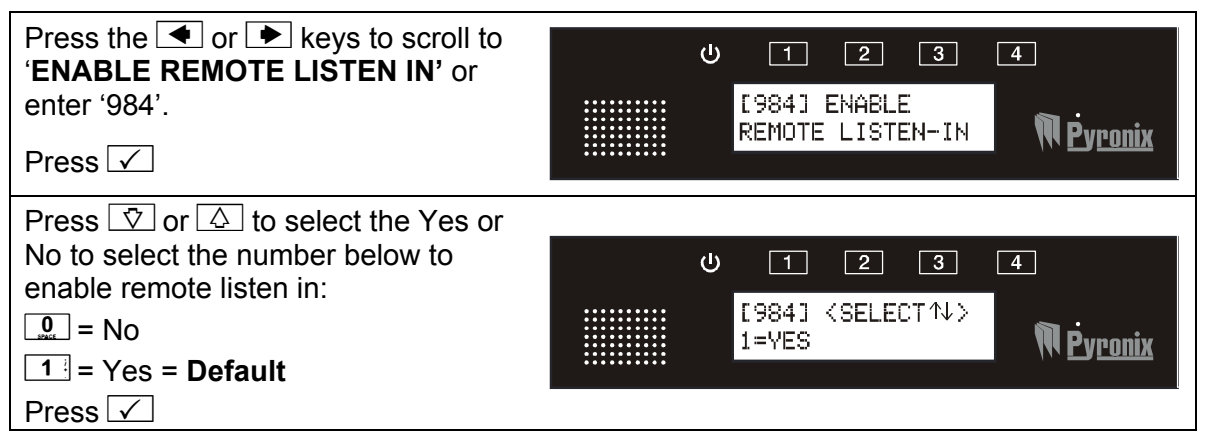

## 5.18 VIEW EVENT LOG [985]

All events that occur are recorded in the event log. The V2 GSM display will show all information in order, starting at the most recent event.

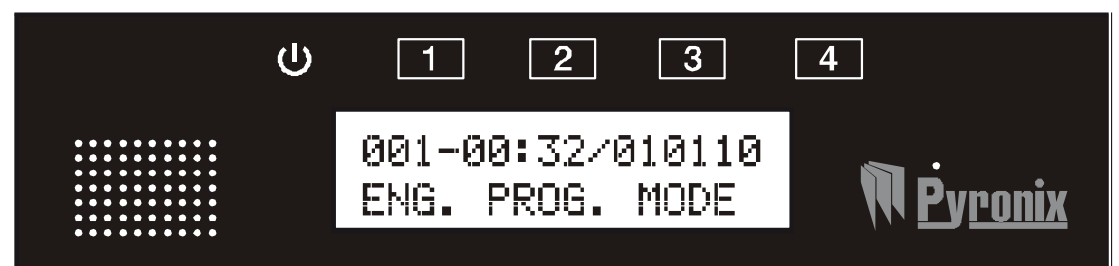

The above display shows the following:

001 = Event number (up to **256** events can be logged)

 $00:32 = Time$ 

010110 = Date (DD:MM:YY)

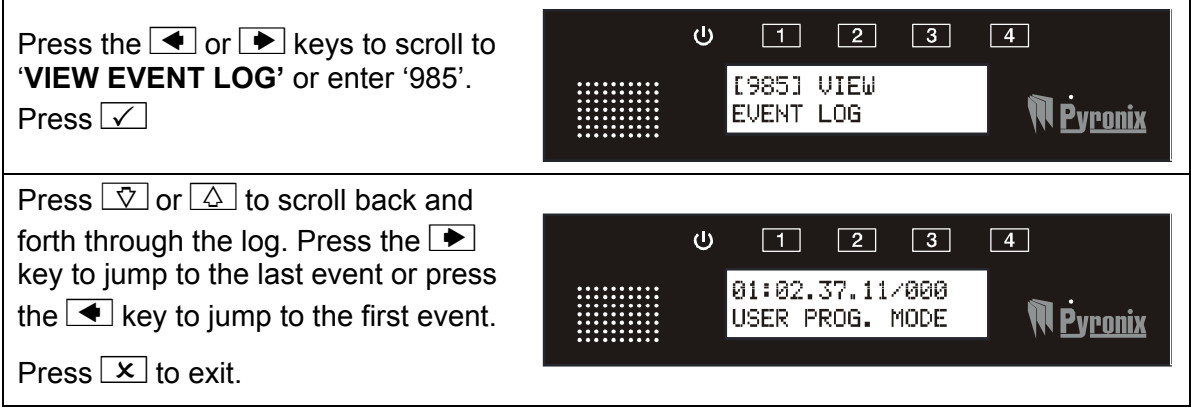

#### 5.19 CHANGE USER CODE [986]

To access the user menu, a 4 digit code is required. At default the code is 1234, but can be changed in this function.

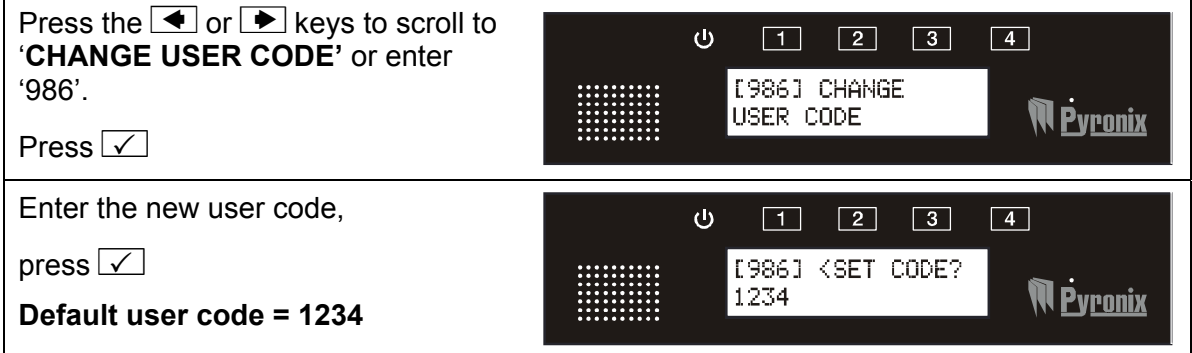

# CHAPTER 6: RECEIVING A CALL FROM THE V2 GSM

After an alarm activation has occurred, the V2 GSM will call one or more of the programmed telephone numbers.

### **Voice Alarm Transmission:**

- $\triangleright$  V2 GSM dials the programmed telephone number
- $\triangleright$  The user answers the call
- $\triangleright$  Voice Alarm Message is played
- $\triangleright$  V2 GSM will ask for call acknowledgement code
- $\triangleright$  The user will enter the required acknowledgement code to acknowledge the call
- $\triangleright$  A long beep is heard and the call will be finished
- $\triangleright$  At the end of the long beep, If the '9' key is pressed twice (99) a remote control menu is entered (if enabled by the engineer).

## **SMS Alarm Transmission:**

- $\triangleright$  V2 GSM dials the programmed telephone number
- $\triangleright$  The user receives the alarm SMS message

# CHAPTER 7: REMOTE CONTROL VOICE MENU

The V2 GSM remote control menu can be accessed in two different ways:

#### **Method 1:**

After acknowledging an alarm call at the end of the long beep, If the '9' key is pressed twice (99) the remote control menu is entered (if enabled by the engineer).

#### **Method 2:**

Call the V2 GSM telephone number. After a pre-programmed number of rings the V2 GSM will answer-

 $\triangleright$  The V2 GSM voice menu will ask you:

*Enter your user code. This is the same code that is used to enter the user menu on the V2 GSM.* 

 $\triangleright$  After entering a valid user code the V2 GSM voice menu will say:

*Enter your command number or press '9' for help. The command numbers available on the V2 GSM are as follow:* 

*Press 1 = listen Press 2 = talk and listen full duplex Press 3 = control output Press 4 = system status Press 5 = talk and listen via remote speaker and microphone\* Press 0 = to hang up.* 

 $\triangleright$  If you press 9 for help the following messages will be played:

*Press 1 to listen, 2 to talk and listen, 3 to control output, 4 for system status or press 0 to hang up.* 

 $\triangleright$  If you decided to control an output, press 3. The voice menu on V2 GSM will say:

*Enter the output number. Enter the output that you wish to operate. 1 to 4 for the build in outputs and 51 to 99 for the external outputs if installed (see the output appendix on page 26).* 

 $\triangleright$  After choosing an output to control the voice menu on V2 GSM will say:

*Press '1' to turn on, '0' to turn off. This turns on and off the chosen output.*

 $\triangleright$  If you decided to check the external system status, press "4" key. The V2 GSM will say:

*Armed* or *Disarmed. This function needs to be enabled by the Engineer.* 

 $\triangleright$  To exit the V2 GSM voice menu press "0" key. The voice menu will say:

#### **'***Goodbye***'**

*\*no voice prompt* 

# CHAPTER 8: SMS REMOTE TEXT COMMANDS

SMS text commands can be sent to the V2 GSM to initiate certain commands.

# 8.1 CHANGING A TELEPHONE NUMBER VIA SMS

- To change a telephone number on the V2 GSM, send the following SMS text command:

**SMS Text Example:** CHANGE 1 TO +447711700200

This means that telephone "1" will change to the following number: "+447711700200".

The V2 GSM will then send an SMS back to your mobile phone showing the new phone number in the following format:

**Example Feedback:** V2-GSM: TEL#1: +447711700200

**NOTE:** If your phone number isn't programmed into the V2 GSM in Function 901, you must send the following SMS text command: CODE 1234 CHANGE 1 TO +447711700200

# CHANGE 1 T0 +447711700200  $\Box$

#### **PLEASE NOTE IT IS ONLY POSSIBLE TO CHANGE A TELEPHONE NUMBER IF IT ALREADY EXISTS. TELEPHONE NUMBERS CANNOT BE ADDED.**

# 8.2 READING AN EXTERNAL SYSTEM STATUS VIA SMS

- To read an external system status connected to V2 GSM (example: check if an alarm panel is armed or disarmed) send the following SMS text command:

#### **SMS Text Example:** STATUS

The V2 will then send an SMS back to your mobile phone automatically with the status of the control panel (**ARMED** or **DISARMED**).

**Example Feedback:** V2-GSM: DISARMED

*Please note this feature will only operate if it has been enabled by the Engineer.* 

**NOTE:** If your phone number isn't programmed into the V2 GSM in Function 901, you must send the following SMS text command: CODE 1234 STATUS

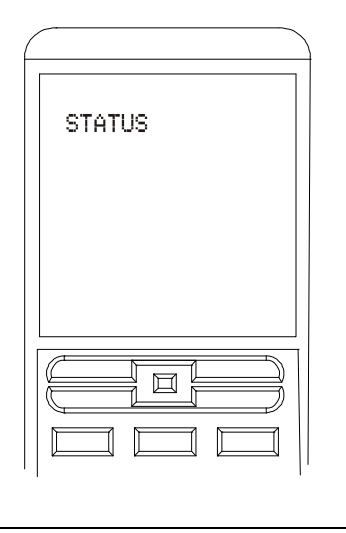

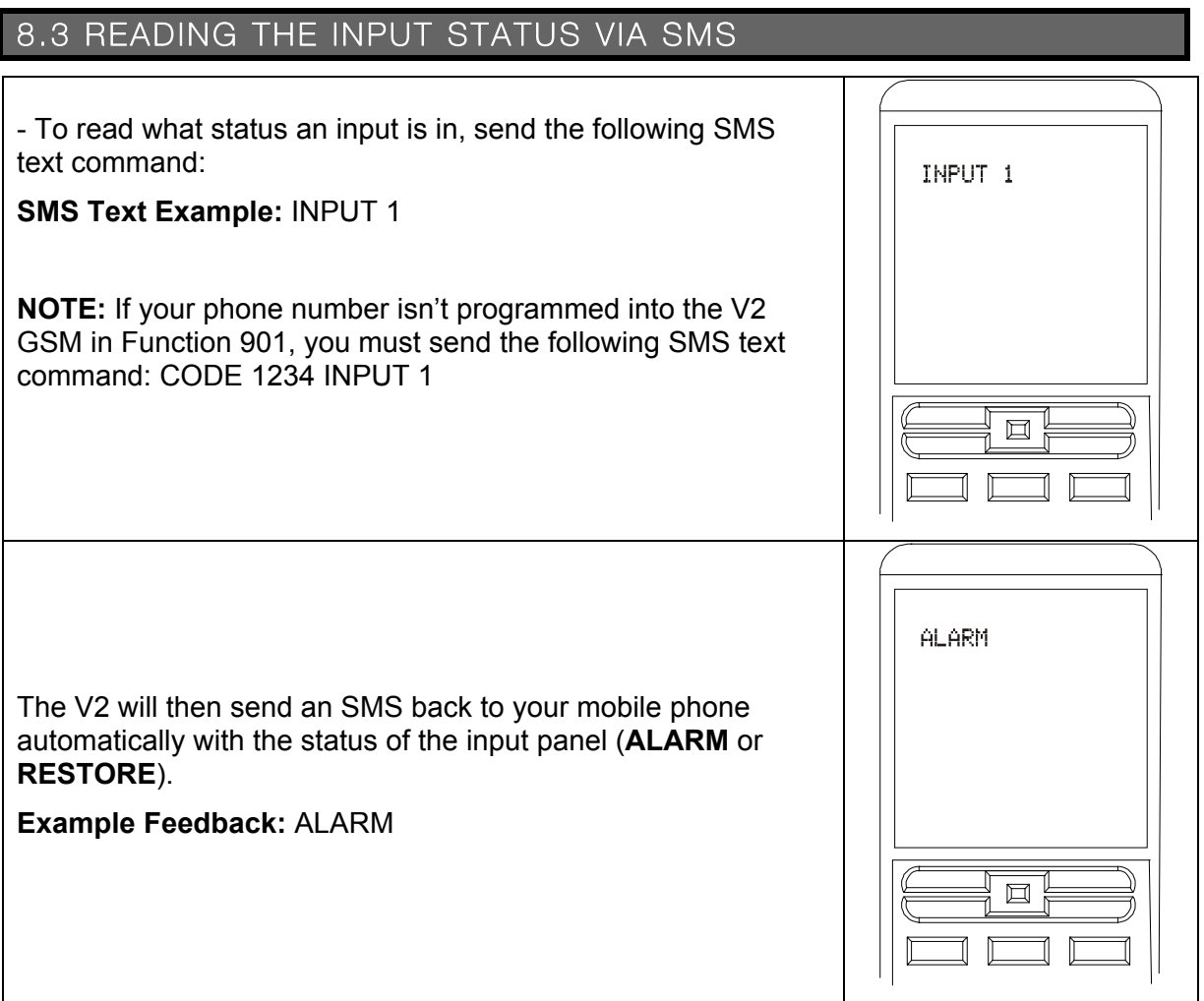

NOTE: The input status for any of the V2 inputs onboard can only be read. This function is not applicable to any Input expanders connected to the V2.

# 8.4 ACTIVATING / DEACTIVATING AN OUTPUT VIA SMS

#### **ONBOARD OUTPUTS 1-4**

1) To activate an output remotely send the following SMS text command:

#### **SMS Text Example:** PGM 3 ON

2) To deactivate an output remotely send the following SMS text command:

#### **SMS Text Example:** PGM 3 OFF

The V2 GSM will then send an SMS back to your mobile phone showing the new change of the PGM 3 status.

**Example Feedback:** V2-GSM: PGM#3 = ON

**NOTE:** If your phone number isn't programmed into the V2 GSM in Function 901, you must send the following SMS text command: CODE 1234 PGM 3 ON *or* CODE 1234 PGM 3 OFF

#### **EXPANDER OUTPUTS 51-98 (5-52)**

To activate or deactivate the outputs on the output expanders, please refer to the SMS text mapping below.

#### **SMS Text Example:** PGM 5 ON

This will activate output 51 on expander 1.

**SMS Text Example:** PGM 5 OFF

This will deactivate output 51 on expander 1.

**SMS Text Example:** PGM 1 0 ON

This will activate output 56 on expander 1 *(NOTE: that double digits will require a space inbetween the numbers, e.g. 1 1, 1 2, 1 3 etc.)*

**SMS Text Example:** PGM 1 0 OFF

This will deactivate output 56 on expander 1.

#### **SMS Text Output Mapping**

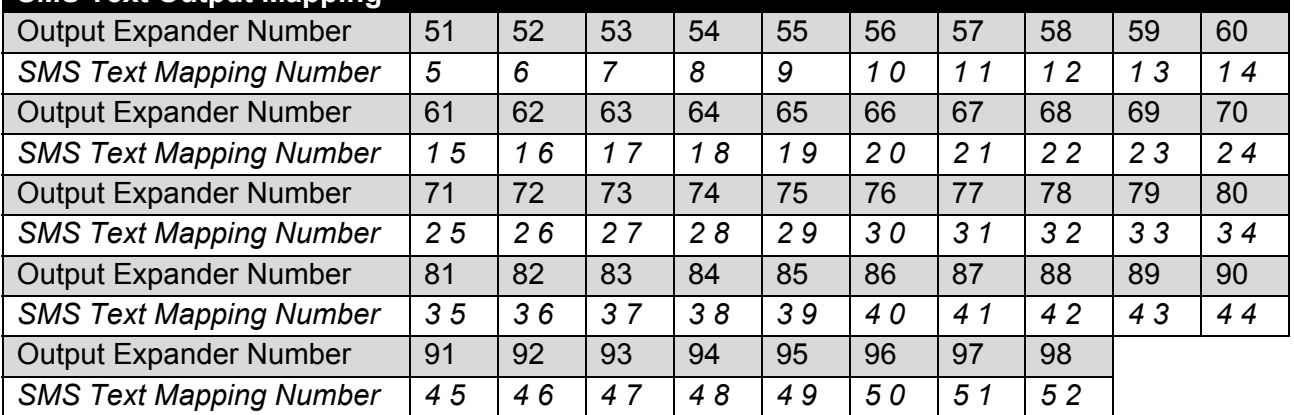

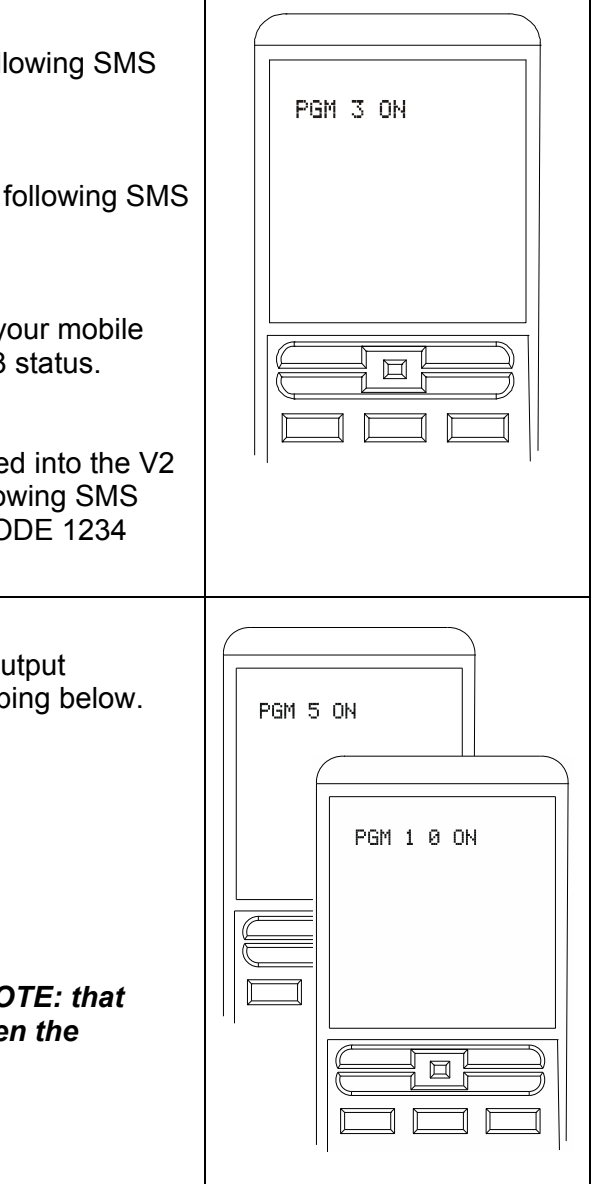

# CHAPTER 9: DISCLAIMER

**If there are 2 V2 GSM units communicating with each other then, jamming test calls may have been enabled by your engineer, which will send regular test calls at programmed intervals. If these test calls are successful, no charge is made. However, if the test call is unsuccessful a charge will occur (this may be costly depending on how regular the test calls have been programmed and how many times the call has failed to reach its partner V2)** 

**Pyronix Ltd holds no responsibility in any costs that occur due to numerous test calls. If you are concerned by this, please discuss these test calls with your installer.** 

**Pyronix Ltd hold no responsibility for any calls that do not get sent to a telephone number after an alarm due to signal loss, or network failure, this is the responsibility of the network provider.** 

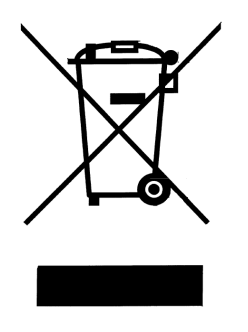

The symbol shown here and on the product, means that the product is classed as Electrical or Electronic Equipment and should not be disposed of with other household or commercial waste at the end of its working life. The Waste Electrical and Electronic Equipment (WEEE) Directive (2006/96/EC) has been put in place to recycle products using the best available recovery and recycling techniques to minimise the impact on the environment, treat any hazardous substances and avoid the increasing landfill.

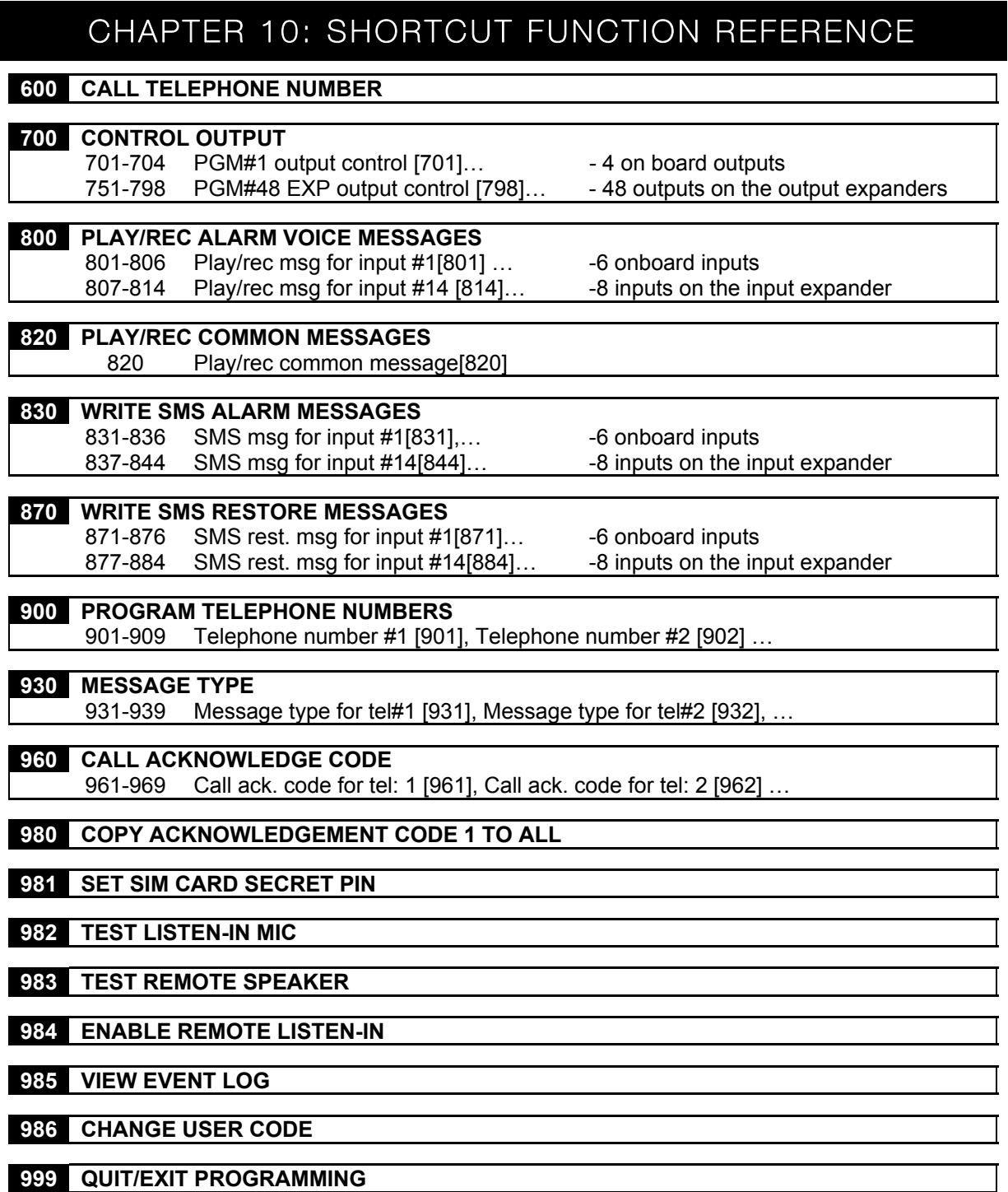

# CHAPTER 11: INPUTS/OUTPUTS APPENDIX

Please make sure that this section is filled in by your engineer.

#### 11.1 INPUTS

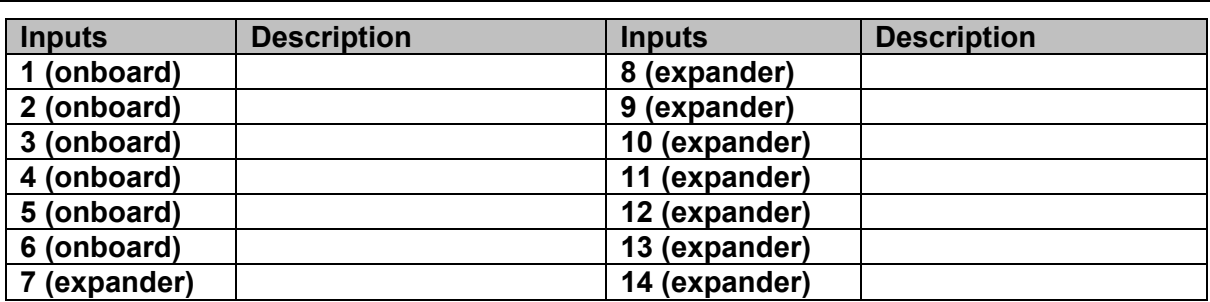

#### 11.2 OUTPUTS

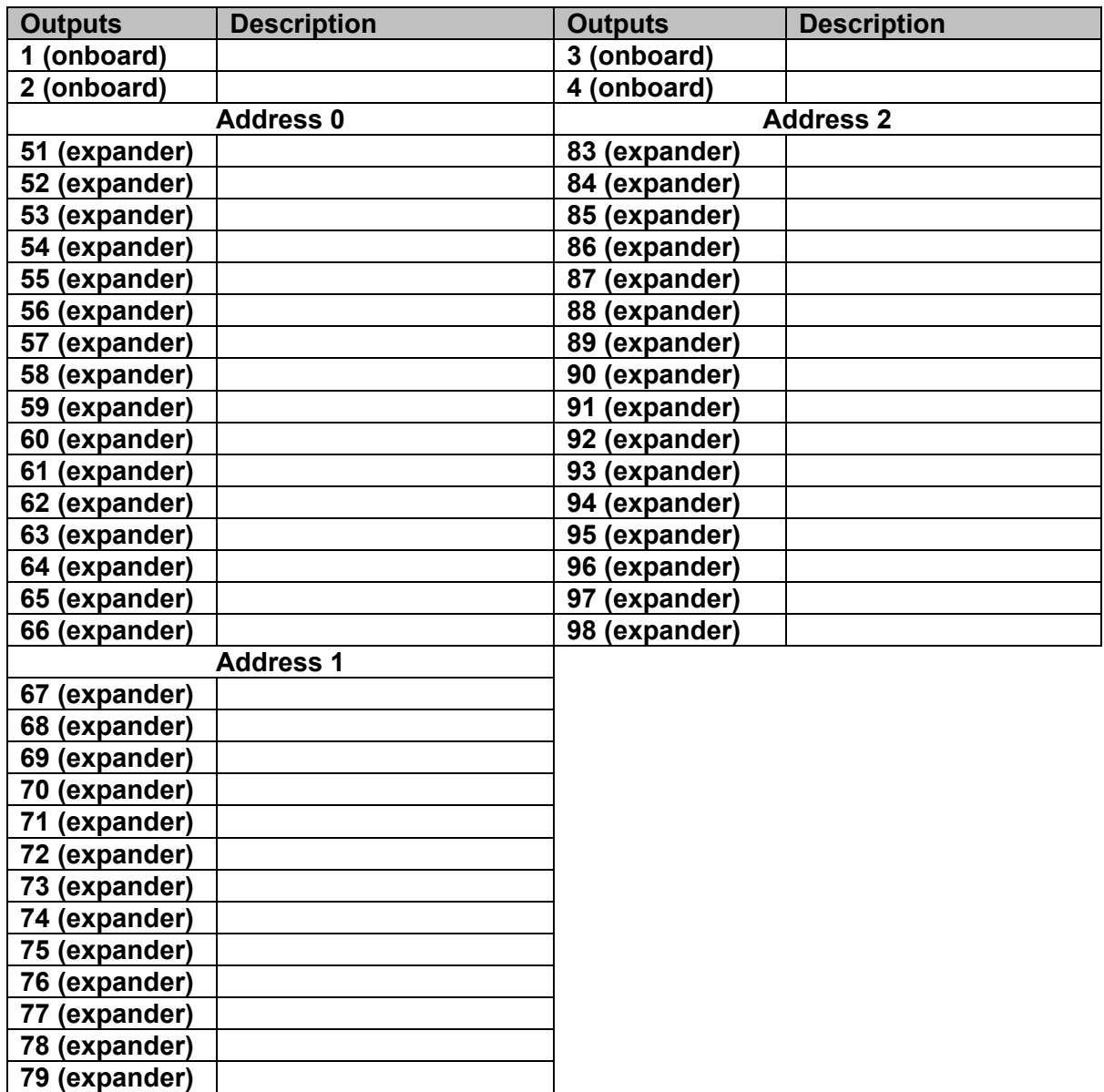

**80 (expander) 81 (expander) 82 (expander)** 

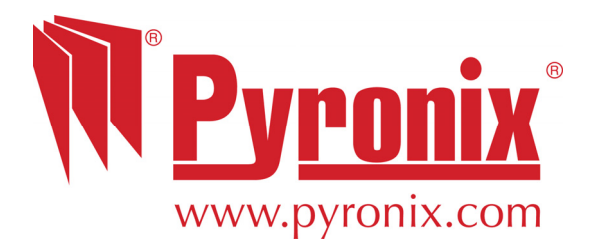

Secure Holdings Pyronix House Braithwell Way Hellaby Rotherham S66 8QY

Website: www.pyronix.com